### **2010.4.27** 現代日本論演習 **(**田中重人**)**  第 **3** 講「度数分布表」

- **1.** 度数分布表
- **2.** 累積%とパーセンタイル

――――――――― 1 ―――――――――

**3.** グラフの利用

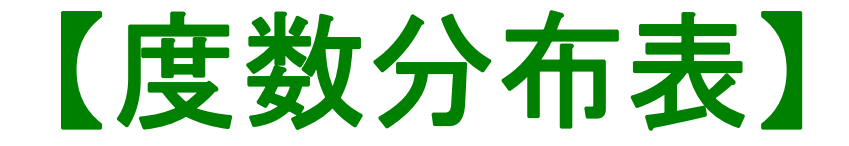

#### **Frequencies** コマンド

- 「分析」
- →「記述統計」
- →「度数分布表」

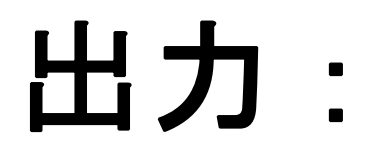

★ 度数

## ★ 相対度数 (%)

★ 累積度数・累積相対度数

――――――――― 3 ―――――――――

## ★ 欠損値のあつかい

(教科書 p. 27–31)

### 【累積%とパーセンタイル】

- 順序に意味がある場合のみ有効(→次回)
- Percentile(= %点)
- 中央値 (median) = 50%点
- 「割り切れてしまう」場合は中点をとる
	- (教科書 p. 43)
- 同じ値が並ぶ場合は多少の操作が必要 (森敏昭・吉田寿夫 ( 編) (1990)『心理学のための

――――――――― 4 ―――――――――

データ解析テクニカルブック』北大路書房. p. 15)

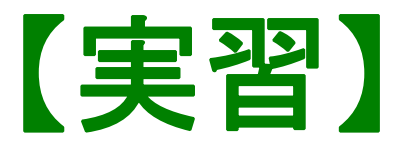

### 世帯収入 (q44\_3) について、度数分布表を出 力し、中央値、25%点、75%点を求めよ

――――――――― 5 ―――――――――

## 【グラフの利用】

- 表 **(table)**……正確な数値がわかるが、全体 の傾向を読み取るには熟練が必要
- グラフ **(graph/chart)**……全体の傾向が簡 単に読み取れるが、正確さは犠牲になる

初心のうちは、表とグラフの両方を作成して 読んでいくのがよい

――――――――― 6 ―――――――――

【棒グラフとヒストグラム】 ●棒グラフ……棒同士の間に空白 をあける。高さ **(**長さ**)** をよむ。 ●**histogram (**柱グラフ **)**……柱の 間隔をあけない。面積をよむ。

――――――――― 7 ―――――――――

※縦軸は度数または%

#### ★ 連続量を階級分けした場合  $\longrightarrow$  ヒストグラム ★ それ以外の場合 **(**離散量/ 名義尺度**)**   $\longrightarrow$  棒グラフ ※度数多角形 **(polygon)** は複数の変数の分 布を比較するときに便利。

――――――――― 8 ―――――――――

(教科書 p. 32–36)

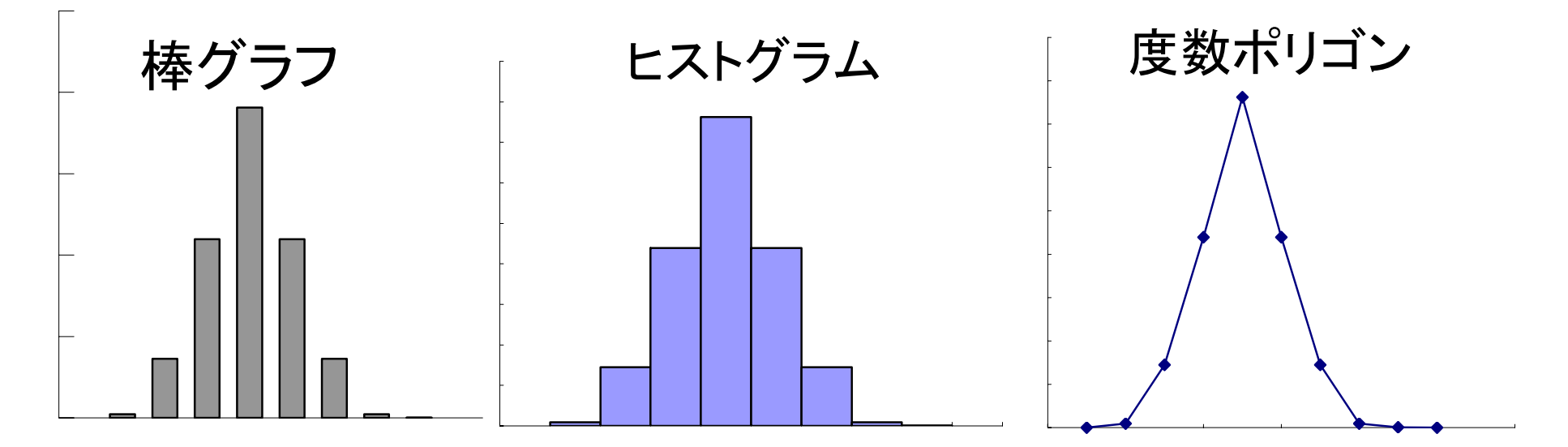

SPSS では histogram が書きにくい。 ★ recode で整形した上で度数分布表のメニ ューで「図表 …」指定。棒グラフを書く ★グラフ→インタラクティブ→ヒストグラム では等間隔の区間に分割してくれる

- Excel を使う場合:
- ★ recode で整形した上で度数分布表を出力
- ★ 表を Excel にコピーする
- ★ 必要なら変数値のラベルをつける (横軸に表示される)
- ★ ヒストグラムや度数多角形のときは 両端に度数 0 の行をつくる

――――――――― 10 ―――――――――

★ グラフを作成

棒グラフをヒストグラム風にするには ★ グラフの棒の上で右クリック →「データ系列の書式設定」 →「オプション」 →「棒の間隔」を 0 にする

※ 見た目がそれらしくなるだけなので、横軸のラベルや階 級幅の調整はむずかしい。本当のヒストグラムを書くに は、グラフ専用のソフトウエアを使う。

――――――――― 11 ―――――――――

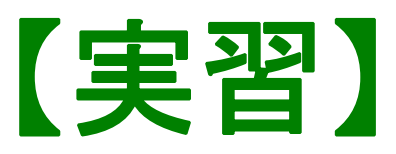

# 年齢について 5 歳刻みの ヒストグラムを作成する: (21-25, 26-30, … のようにラベルをつける)

# 【次回】 授業観察室 (文·法合同棟 2F) でおこないます